# **HDMI出力**

テレビの HDMI 端子に接続するときに、本機の HDMI 端子の出力を設定し ます。

### ■ 3D モードの場合

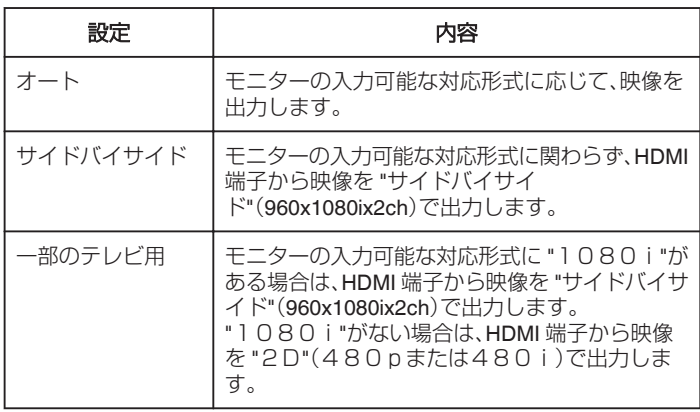

メモ :

● 撮影モードで 3D 対応テレビに接続したときは、"HDMI出力"の設定 にかかわらず、映像を "サイドバイサイド"で出力します。

## **HDMI** 出力でのテレビ表示について

### ■ HDMI出力を "オート"に設定した場合

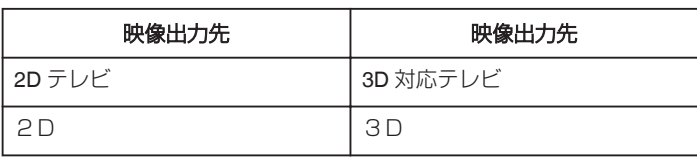

- 3D 対応テレビに接続しても 3D 映像が見られない場合は、 "HDMI出 力"の設定を "一部のテレビ用"、または "サイドバイサイド"にしてくださ い。
- 2D テレビに接続したときに "HDMI出力"の設定を "一部のテレビ 用"にすると、左右に並んだ映像になります。
- 3D 対応テレビで 3D を視聴しているときは、液晶モニターには 2D 映像 が表示されます。
- テレビの設定については、お使いのテレビの取扱説明書をご覧ください。

#### ■ 2D モードの場合

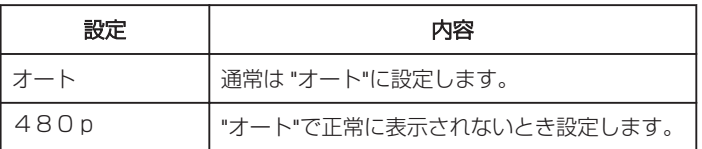

## 項目を表示するには

*1* "MENU"をタッチする

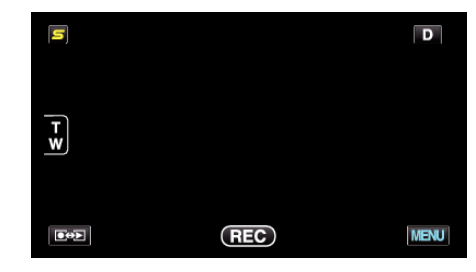

2 "様"をタッチする

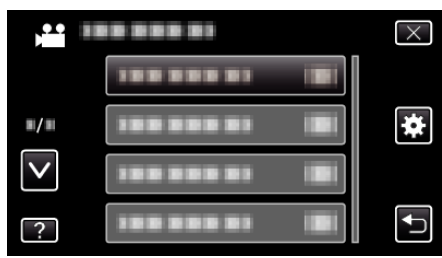

*3* "HDMI出力"をタッチする

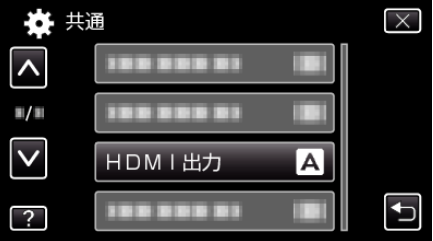